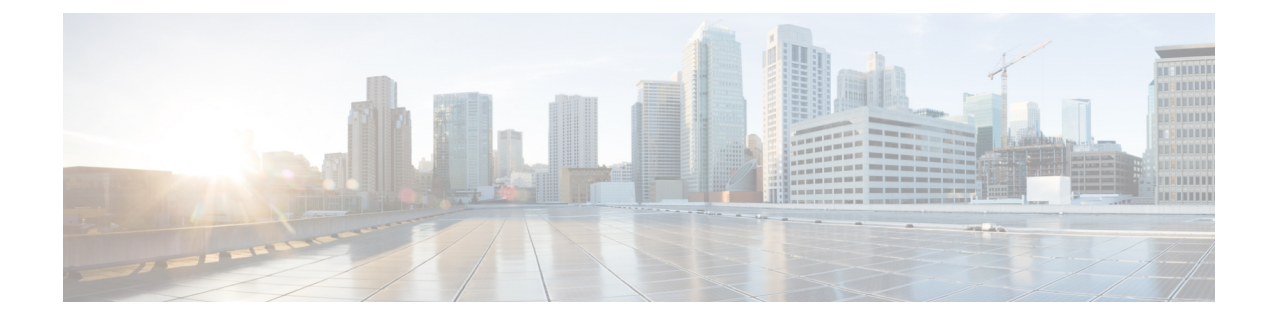

# **AWS** 클라우드에 **ASA** 가상 구축

AWS(Amazon Web Sources) 클라우드에 ASA 가상을 구축할 수 있습니다.

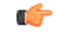

- 9.13(1)부터 모든 ASA 가상 라이선스는 지원되는 모든 ASA 가상 vCPU/메모리 구성에서 사용할 수 있습니다. 따라서 ASA 가상 고객은 다양한 VM 리소스 사용 공간에서 실행할 수 있습니다. 또한 지원되는 AWS 인스턴스 유형의 수가 증가합니다. 중요
	- AWS Cloud에 ASA 가상 구축 정보, 1 페이지
	- ASA 가상 및 AWS 사전 요건, 5 페이지
	- ASA 가상 및 AWS에 대한 지침과 제한 사항, 6 페이지
	- 구성 마이그레이션 및 SSH 인증, 7 페이지
	- AWS 기반 ASA 가상의 샘플 네트워크 토폴로지, 7 페이지
	- AWS에 ASA 가상 구축, 8 페이지
	- AWS의 ASA 가상에 대한 성능 조정, 11 페이지

### **AWS Cloud**에 **ASA** 가상 구축 정보

ASA 가상은 물리적 ASA 와 동일한 소프트웨어를 실행하여 가상 폼 팩터에서 검증된 보안 기능을 제 공합니다. ASA 가상은 퍼블릭 AWS 클라우드에 구축할 수 있습니다. 그러면 시간이 경과함에 따라 해당 위치를 확장, 축소 또는 이동하는 가상 및 물리적 데이터 센터 워크로드를 보호하기 위한 구성 이 가능하게 됩니다.

ASA 가상은 다음 AWS 인스턴스 유형을 지원합니다.

표 **1: AWS** 지원 인스턴스 유형

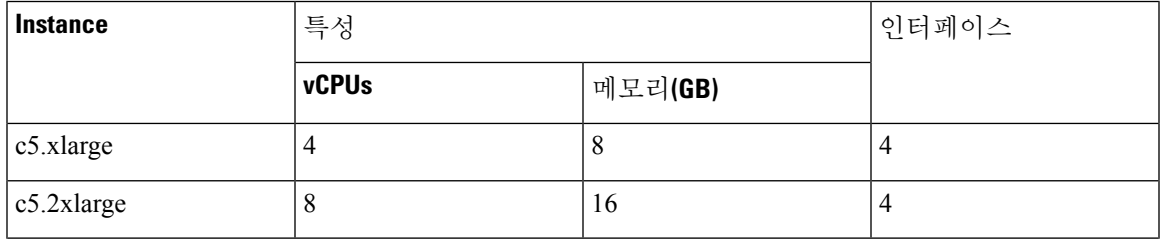

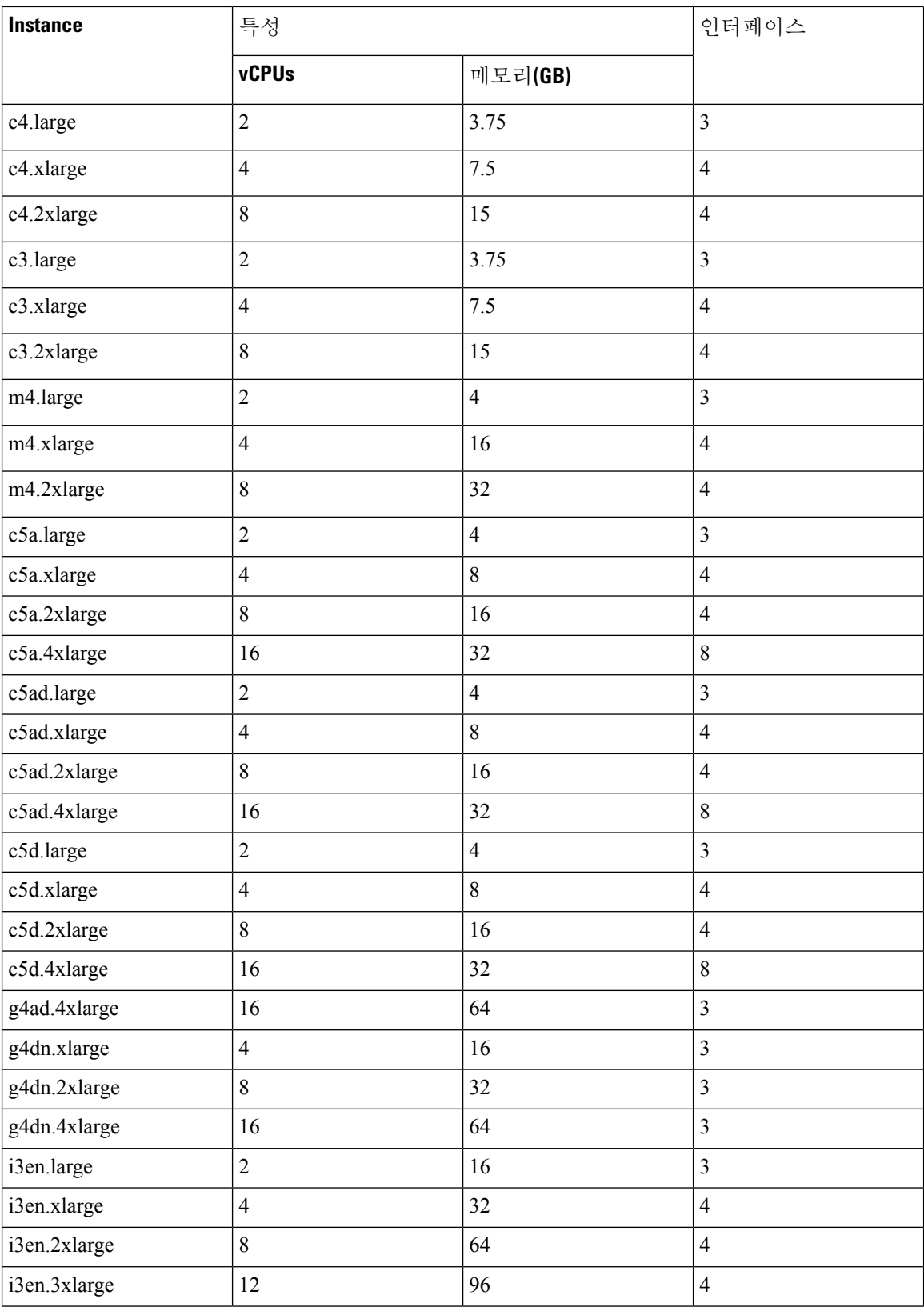

ı

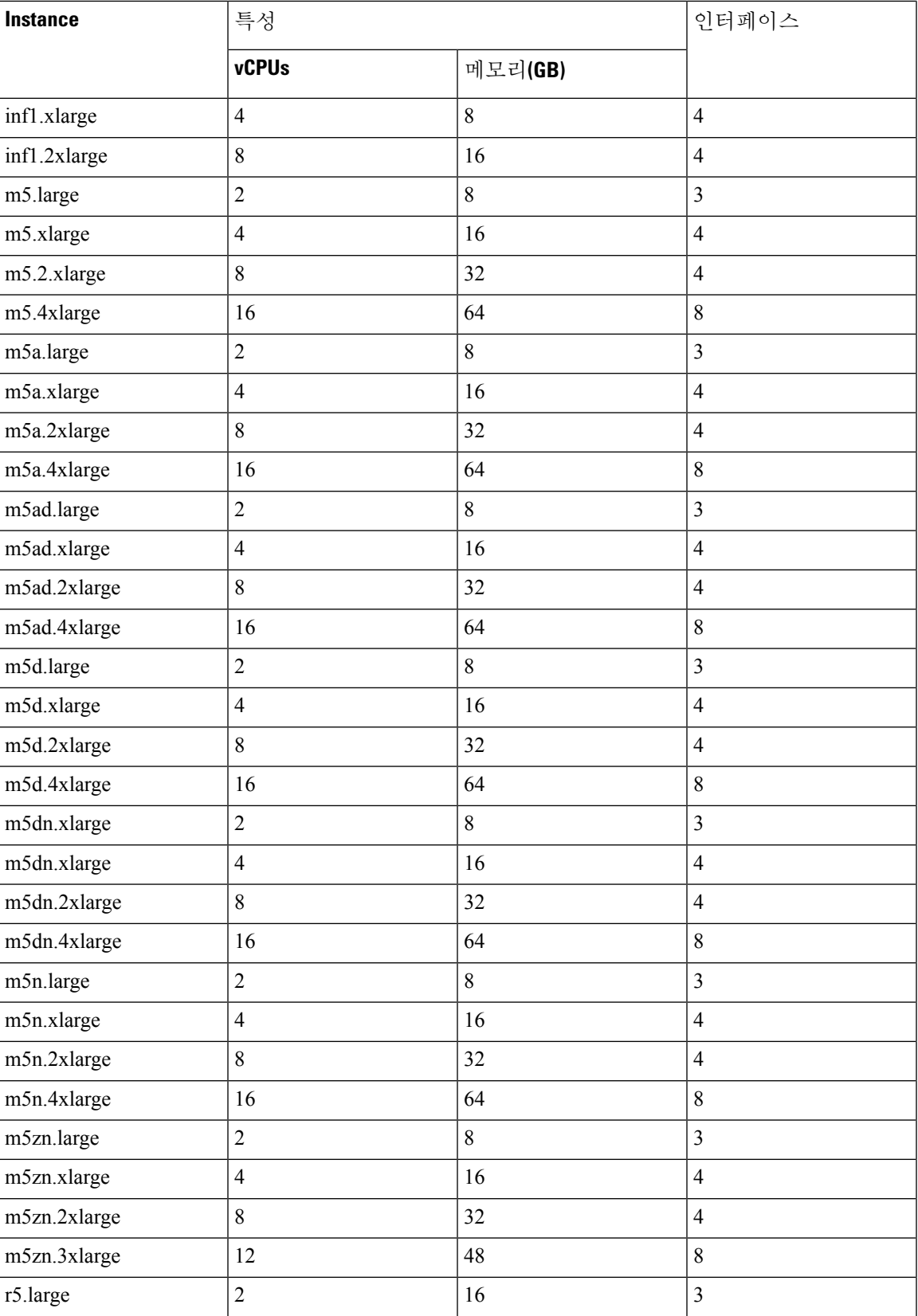

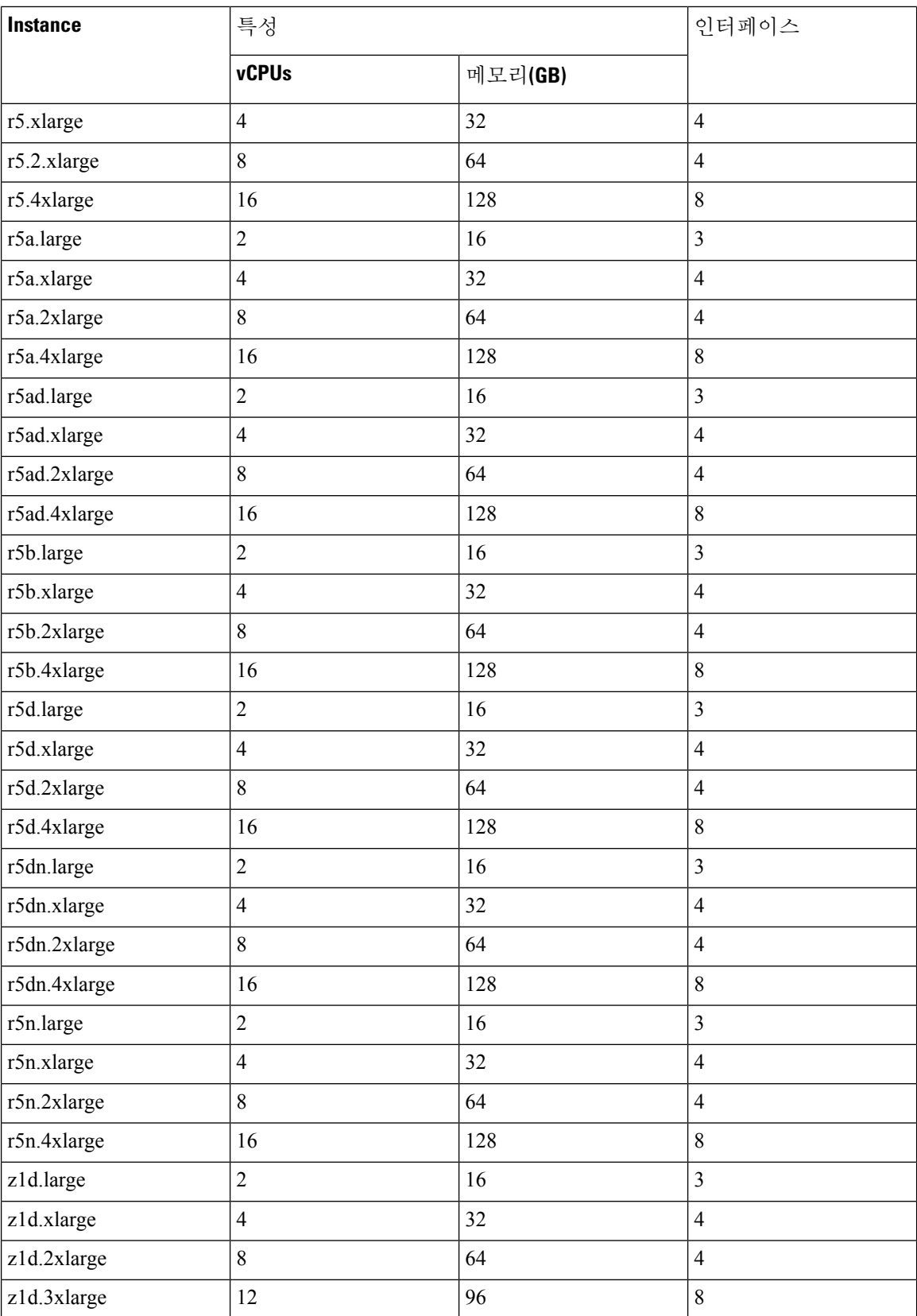

٦

### $\mathcal{Q}$

M4또는C4인스턴스유형을사용하는경우,성능향상을위해Nitro하이퍼바이저및ENA(Elastic Network Adapter) 인터페이스 드라이버를 사용하는 C5 또는 M5 인스턴스 유형으로 마이그레이 션하는 것이 좋습니다. 팁

AWS에서 계정을 생성하고, AWS 마법사를 사용하여 ASA 가상을 설정하고, AMI(Amazon Machine Image)를 선택합니다. AMI는 인스턴스 실행에 필요한 소프트웨어 컨피그레이션을 포함한 템플릿입 니다.

#### Ú

중요 AMI 이미지는 AWS 환경이 아닌 곳에서 다운로드할 수 없습니다.

## **ASA** 가상 및 **AWS** 사전 요건

- [aws.amazon.com](https://aws.amazon.com/)에서 계정을 생성합니다.
- ASA 가상에 라이선스를 부여합니다. ASA 가상 라이선스를 등록하기 전에는 저성능 모드에서 실행됩니다. 이 모드에서는 100개의 연결 및 100Kbps의 처리량만 허용됩니다. ASA [가상에](asav-918-gsg_chapter1.pdf#nameddest=unique_4) 대한 [라이선싱의](asav-918-gsg_chapter1.pdf#nameddest=unique_4) 내용을 참조하십시오.
- 인터페이스 요건:
	- 관리 인터페이스
	- 내부 및 외부 인터페이스
	- (선택 사항) 추가 서브넷(DMZ)
- 통신 경로:
	- 관리 인터페이스 ASA 가상을 ASDM에 연결할 때 사용합니다. 통과 트래픽에는 사용할 수 없습니다.
	- 내부 인터페이스(필수)—ASA 가상를 내부 호스트에 연결하는 데 사용합니다.
	- 외부 인터페이스(필수)—ASA 가상를 공용 네트워크에 연결하는 데 사용합니다.
	- DMZ 인터페이스(선택 사항)—c3.xlarge 인터페이스 사용 시 ASA 가상을 DMZ 네트워크에 연결하는 데 사용합니다.
- ASA 가상 시스템 요구 사항은 Cisco Secure [Firewall](http://www.cisco.com/c/en/us/td/docs/security/asa/compatibility/asamatrx.html) ASA호환성을 참조하십시오.

## **ASA** 가상 및 **AWS**에 대한 지침과 제한 사항

#### 지원 기능

AWS의 ASA 가상은 다음 기능을 지원합니다.

- Amazon EC2 컴퓨팅 최적화 인스턴스 제품군의 차세대 버전인 Amazon EC2 C5 인스턴스를 지원 합니다.
- VPC(Virtual Private Cloud)에 구축
- 확장 네트워킹(SR-IOV) 사용 가능한 경우
- Amazon Marketplace에서 구축
- L3 네트워크의 사용자 구축
- 라우팅 모드(기본값)
- Amazon CloudWatch

지원되지 않는 기능

AWS의 ASA 가상은 다음을 지원하지 않습니다.

- 콘솔 액세스(네트워크 인터페이스를 통해 SSH 또는 ASDM을 사용하여 관리 수행)
- VLAN
- 프로미스큐어스 모드(스니핑 또는 투명 모드 방화벽 지원 없음)
- 다중 컨텍스트 모드
- 클러스터링
- ASA 가상 기본 HA
- EtherChannel은 직접 물리적 인터페이스에서만 지원됨
- VM 가져오기/내보내기
- 하이퍼바이저 독립적 패키징
- VMware ESXi
- 브로드캐스트/멀티캐스트 메시지
	- 이러한 메시지는 AWS 내에서 전파되지 않으므로 브로드캐스트/멀티캐스트가 필요한 라우팅 프로토콜은 AWS에서 정상적으로 작동하지 않게 됩니다. VXLAN은 고정 피어에서만 작동할 수 있습니다.
- 불필요한/원치 않는 ARP

이러한 ARPS는 AWS 내에서 허용되지 않으므로 불필요한 ARP 또는 원치 않는 ARP가 필요한 NAT 구성은 정상적으로 작동하지 않게 됩니다.

• IPv6

### 구성 마이그레이션 및 **SSH** 인증

SSH 공개 키 인증 사용 시 업그레이드가 미치는 영향 — SSH 인증에 대한 업데이트 때문에 SSH 공개 키 인증을 활성화하려면 추가 구성이 필요합니다. 따라서 공개 키 인증을 사용하는 기존 SSH 구성은 업그레이드 후 더 이상 작동하지 않습니다. 공개 키 인증은 AWS(Amazon Web Services)에서 ASA 가 상에 대한 기본값이므로 AWS 사용자에게 이 문제가 표시됩니다. SSH 연결이 손실되는 것을 방지하 기 위해 업그레이드하기 전에 구성을 업데이트할 수 있습니다. 또는 업그레이드 후에 ASDM을 사용 하여(ASDM 액세스를 활성화한 경우) 구성을 수정할 수 있습니다.

다음은 "admin" 사용자 이름의 샘플 원본 구성입니다.

```
username admin nopassword privilege 15
username admin attributes
  ssh authentication publickey 55:06:47:eb:13:75:fc:5c:a8:c1:2c:bb:
  07:80:3a:fc:d9:08:a9:1f:34:76:31:ed:ab:bd:3a:9e:03:14:1e:1b hashed
```
**ssh authentication** 명령을 사용하려면 업그레이드하기 전에 다음 명령을 입력합니다.

```
aaa authentication ssh console LOCAL
username admin password <password> privilege 15
```
**nopassword** 키워드가 있는 경우 이를 유지하지 않고 사용자 이름에 비밀번호를 설정하는 것이 좋습 니다. **nopassword**키워드는 어떤 비밀번호든지 입력할 수 있지만 비밀번호를 비워둘 수는 없다는 뜻 입니다. 9.6(2) 이전 버전의 경우 **aaa** 명령이 SSH 공개 키 인증에 필요하지 않았으므로 **nopassword** 키 워드가 트리거되지 않았습니다. **aaa** 명령이 필요해짐에 따라 **password**(또는 **nopassword**) 키워드가 있는 경우 자동으로 **username**에 대한 일반 비밀번호 인증도 허용됩니다.

업그레이드를 하고 나면 **username** 명령에는 더 이상 **password** 또는 **nopassword** 키워드가 필요하지 않으므로 사용자가 비밀번호를 입력할 수 없도록 요청할 수 있습니다. 따라서 공개 키 인증만 강제로 적용하려면 **username** 명령을 다시 입력합니다.

```
username admin privilege 15
```
### **AWS** 기반 **ASA** 가상의 샘플 네트워크 토폴로지

다음 그림에서는 Routed Firewall Mode의 ASA 가상에 대한 권장 토폴로지와 ASA 가상에 대해 AWS 에 구성된 4개의 서브넷(관리, 내부, 외부 및 DMZ)을 보여줍니다.

그림 **1: AWS** 구축 기반 샘플 **ASA** 가상

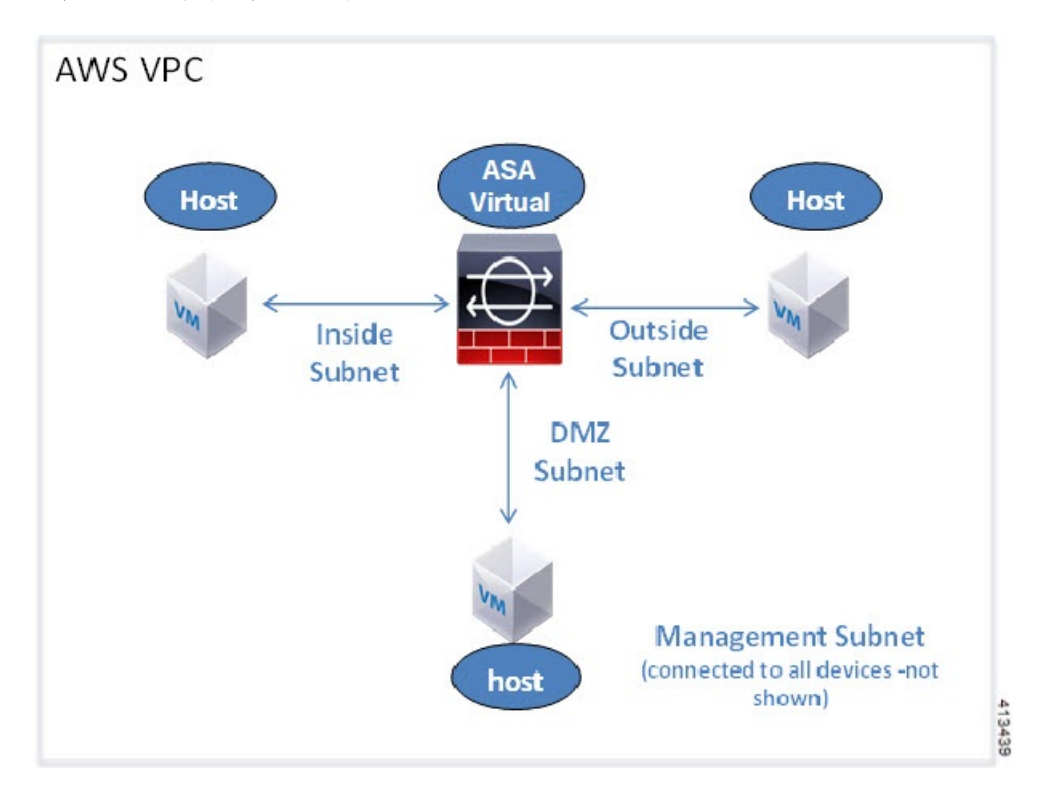

### **AWS**에 **ASA** 가상 구축

다음 절차는 ASA 가상에 AWS를 설정하는 단계를 간략하게 정리한 것입니다. 자세한 설정 단계는 AWS [시작하기를](https://aws.amazon.com/documentation/gettingstarted/) 참조하십시오.

- 단계 **1** [aws.amazon.com](https://aws.amazon.com/)에 로그인하고 지역을 선택합니다.
	- AWS는 여러 지역으로 나뉘며, 이 지역은 상호 격리되어 있습니다. 화면의 우측 상단에 지역이 표시됩니 다. 한 지역의 리소스가 다른 지역에는 나타나지 않습니다. 원하는 지역에 있는지 정기적으로 확인합니다. 참고
- 단계 **2 My Account(**내 계정**)** > **AWS Management Console(AWS** 관리 콘솔**)**을 클릭하고 Networking(네트워킹)에서 **VPC** > **Start VPC Wizard(VPC** 마법사 시작**)**를 클릭한 다음 단일 공용 서브넷을 선택하여 VPC를 생성하고 다음과 같이 설 정합니다. 달리 표시되지 않는 한 기본 설정을 사용할 수 있습니다.
	- 내부 및 외부 서브넷—VPC 및 서브넷의 이름을 입력합니다.
	- 인터넷 게이트웨이—인터넷을 통한 직접 연결을 활성화합니다. 인터넷 게이트웨이의 이름을 입력합니다.
	- 외부 테이블—인터넷에 대한 아웃바운드 트래픽을 활성화하려면 항목을 추가합니다. 인터넷 게이트웨이에 0.0.0.0/0을 추가합니다.
- 단계 **3 My Account(**내 계정**)** > **AWS Management Console(AWS** 관리 콘솔**)** > **EC2**를 클릭한 후, **Create an Instance(**인스턴 스 생성**)**를 클릭합니다.
	- AMI를 선택합니다(예: Ubuntu Server 14.04 LTS).
	- 이미지 전달 알림에 식별된 AMI를 사용합니다.
	- ASA 가상에서 지원하는 인스턴스 유형(예: c3.large)을 선택합니다.
	- 인스턴스를 구성합니다. CPU 및 메모리는 고정되어 있습니다.
	- **Advanced Details(**고급 세부 정보**)** 섹션을 확장하고 **User data(**사용자 데이터**)** 필드에 Day 0 컨피그레이션을 입 력할 수 있습니다. 이 컨피그레이션은 ASA 가상이 시작될 때 적용된 ASA 가상 컨피그레이션을 포함하는 텍스 트 입력입니다. 추가 정보(예: 스마트 라이센싱)를 이용해 Day 0 컨피그레이션에 구성하는 방법과 절차는 [Day](asav-918-gsg_chapter3.pdf#nameddest=unique_57) 0 [컨피그레이션](asav-918-gsg_chapter3.pdf#nameddest=unique_57) 파일 준비를 참조하십시오.
		- **Management interface(**관리 인터페이스**)** Day 0 컨피그레이션을 제공하도록 선택했다면 DHCP를 사용하 도록 구성해야 하는 관리 인터페이스 세부 정보를 반드시 제공해야 합니다.
		- **Data interfaces(**데이터 인터페이스**)** 데이터 인터페이스의 IP 주소는 Day 0 컨피그레이션의 일부로서 해 당 정보를 제공하는 경우에만 할당 및 구성됩니다. DHCP를 사용하도록 데이터 인터페이스를 구성할 수 있습니다. 연결할 네트워크 인터페이스가 이미 생성되었고 IP 주소가 알려진 상태라면 Day 0 컨피그레이 션에 IP 세부 정보를 제공해도 됩니다.
		- **Without Day 0 Configuration(Day 0** 컨피그레이션 없음**)** Day 0 컨피그레이션 없이 ASA 가상을 배포하는 경우, ASA 가상은 ASA 가상 컨피그레이션을 적용하여 AWS 메타데이터 서버에서 연결된 인터페이스의 IP를 가져오며 IP 주소를 할당합니다(데이터 인터페이스에서 IP를 할당하지만 ENI는 다운됩니다). Management0/0 인터페이스가 작동하며 DHCP 주소로 구성한 IP를 가져옵니다. Amazon EC2 및 Amazon VPC IP 주소 지정에 대한 자세한 내용은 VPC[에서의](https://docs.aws.amazon.com/vpc/latest/userguide/vpc-ip-addressing.html) IP 주소 지정을 참조하십시오.
	- **Sample Day 0 Configuration(**샘플 **Day 0** 컨피그레이션**)** -

```
! ASA Version 9.x.1.200
!
interface management0/0
management-only
nameif management
security-level 100
ip address dhcp setroute
no shutdown
!
crypto key generate rsa modulus 2048
ssh 0 0 management
ssh ::/0 management
ssh timeout 60
ssh version 2
username admin password Q1w2e3r4 privilege 15
username admin attributes
service-type admin
aaa authentication ssh console LOCAL
!
same-security-traffic permit inter-interface
same-security-traffic permit intra-interface
access-list allow-all extended permit ip any any
access-list allow-all extended permit ip any6 any6
```

```
access-group allow-all global
!
interface G0/0
nameif outside
ip address dhcp setroute
no shutdown
!
interface G0/1
nameif inside
ip address dhcp
no shutdown
!
```
- 스토리지(기본값 적용)
- 태그 인스턴스—다수의 태그를 생성하여 디바이스를 분류할 수 있습니다. 손쉽게 찾을 수 있도록 이름을 지정 합니다.
- 보안 그룹—보안 그룹을 생성하고 이름을 지정합니다. 보안 그룹은 인바운드 및 아웃바운드 트래픽을 제어하 기 위한 인스턴스에 대한 가상 방화벽입니다.

기본적으로 보안 그룹은 모든 주소에 개방되어 있습니다. ASA 가상 액세스에 사용하는 주소의 SSH만 허용하 도록 규칙을 변경합니다.

- 컨피그레이션을 검토하고 **Launch(**실행**)**를 클릭합니다.
- 단계 **4** 키 쌍을 생성합니다.
	- 키 쌍을 인식할 수 있는 이름을 지정하고 안전한 곳에 키를 다운로드합니다. 키는 다시 다운로드할 수 없 습니다. 키 쌍을 잃어버릴 경우 인스턴스를 삭제하고 다시 구축해야 합니다. 주의
- 단계 **5 Launch Instance(**인스턴스 실행**)**를 클릭하여 ASA 가상을 구축합니다.
- 단계 **6 My Account(**내 계정**)** > **AWS Management Console(AWS** 관리 콘솔**)** > **EC2** > **Launch an Instance(**인스턴스 실행**)** > **My AMIs(**내 **AMI)**를 클릭합니다.
- 단계 **7** ASA 가상에 대한 인터페이스 각각에서 Source/Destination Check(소스/대상 확인)가 비활성화되었는지 확인합니다.

AWS 기본 설정에서는 인스턴스가 관련 IP 주소(IPv4 )에 대한 트래픽만 수신하도록 허용하고, 인스턴스가 자체 IP 주소(IPv4 )에서 오는 트래픽만 전송하도록 허용합니다. ASA 가상이 라우팅 홉의 역할을 할 수 있으려면 ASA 가상 트래픽 인터페이스(내부, 외부, DMZ) 각각에서 소스/대상 확인을 비활성화해야 합니다.

### **AWS**의 **ASA** 가상에 대한 성능 조정

### **VPN** 최적화

AWS c5 인스턴스는 이전 c3, c4 및 m4 인스턴스보다 훨씬 뛰어난 성능을 제공합니다. c5 인스턴스 제 품군의 대략적인 RA VPN 처리량(AES-CBC 암호화를 통한 450B TCP 트래픽을 사용하는 DTLS)은 다음과 같아야 합니다.

- c5.large에서는 0.5Gbps
- c5.xlarge에서는 1Gbps
- c5.2xlarge에서는 2Gbps

I

번역에 관하여

Cisco는 일부 지역에서 본 콘텐츠의 현지 언어 번역을 제공할 수 있습니다. 이러한 번역은 정보 제 공의 목적으로만 제공되며, 불일치가 있는 경우 본 콘텐츠의 영어 버전이 우선합니다.